**FIRST** ). –<br>i i va

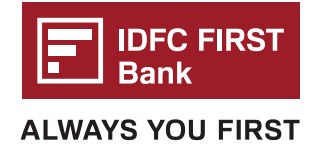

# **DREAMFOLKS WEB ACCESS SOP (Bank Card)**

**Step 1** Click on this Web access link: https://webaccess.dreamfolks.in/

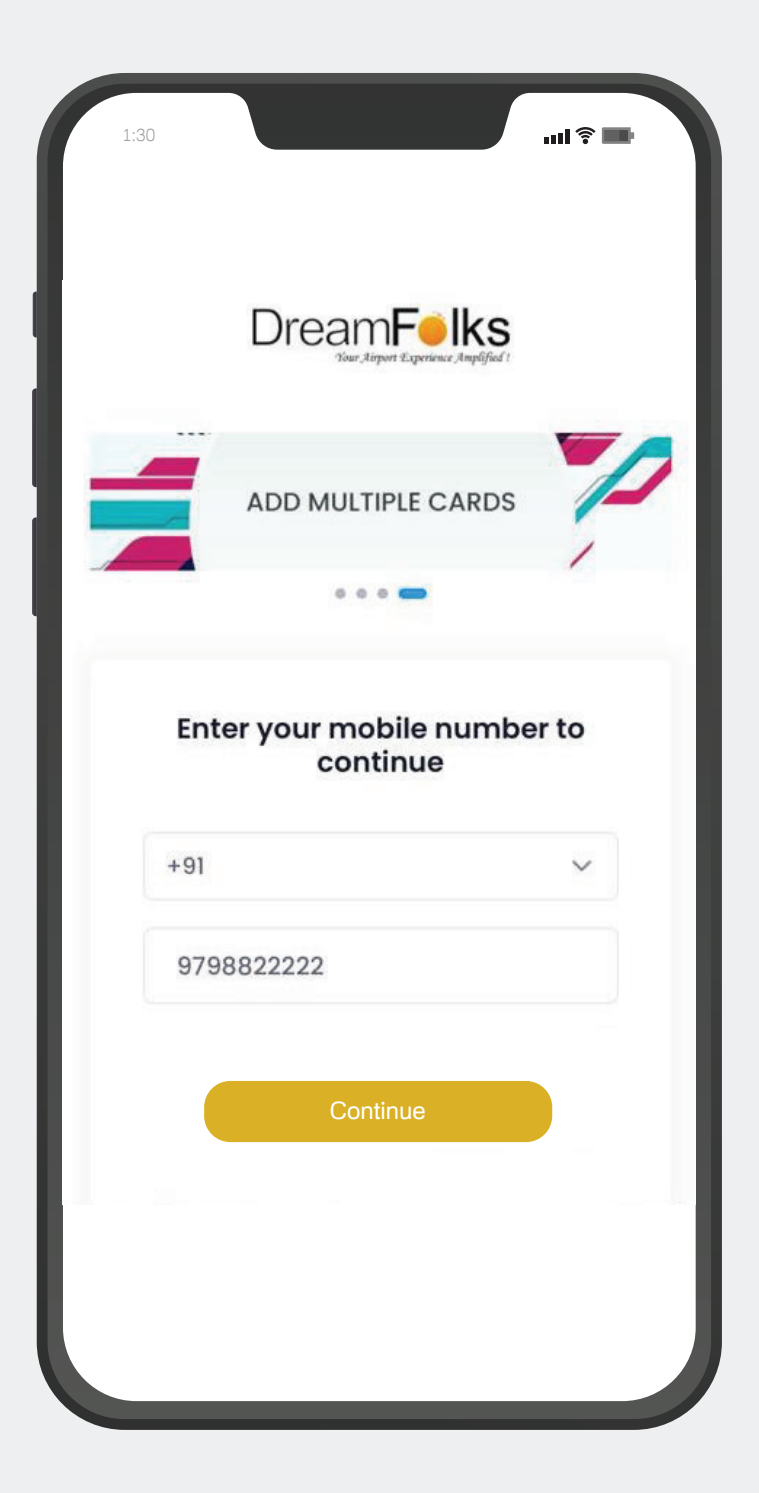

**Step 2** User will be redirected to the Login page, where the user have to enter their mobile number

**FIRST** 

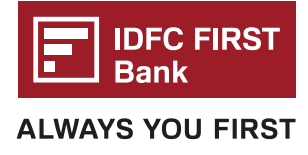

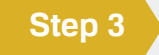

**Step 3** Once the user enters mobile number and click on 'continue'. An OTP will be sent to their entered mobile number.

**Step 4** User have to enter that OTP for mobile number verification on OTP page.

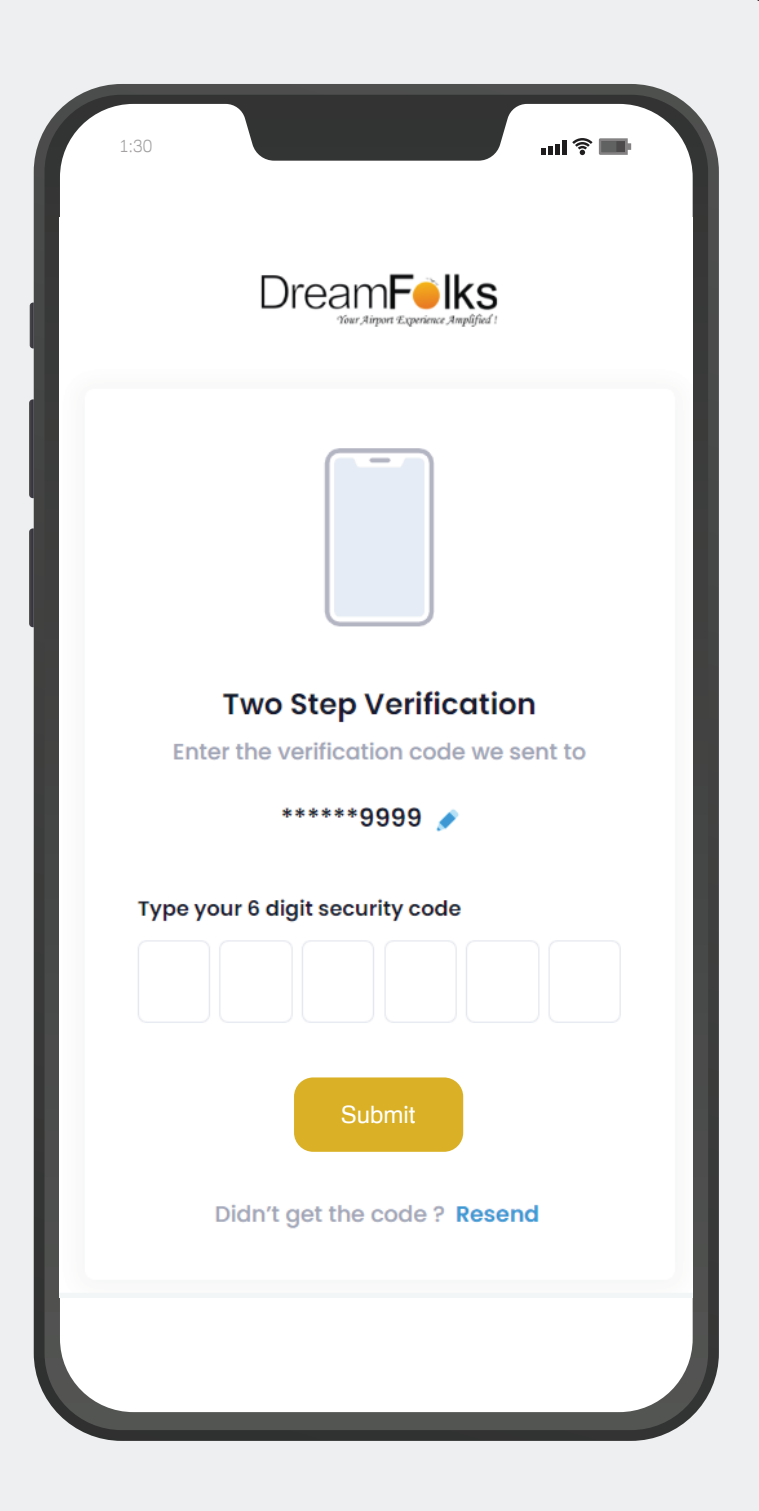

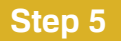

**Step 5** The Add card page will appear after the successful OTP verification. On 'Add card' page, user will have to enter their bank card details and click on 'Register'.

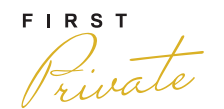

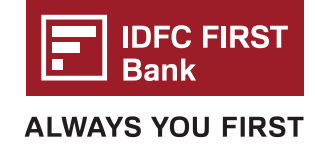

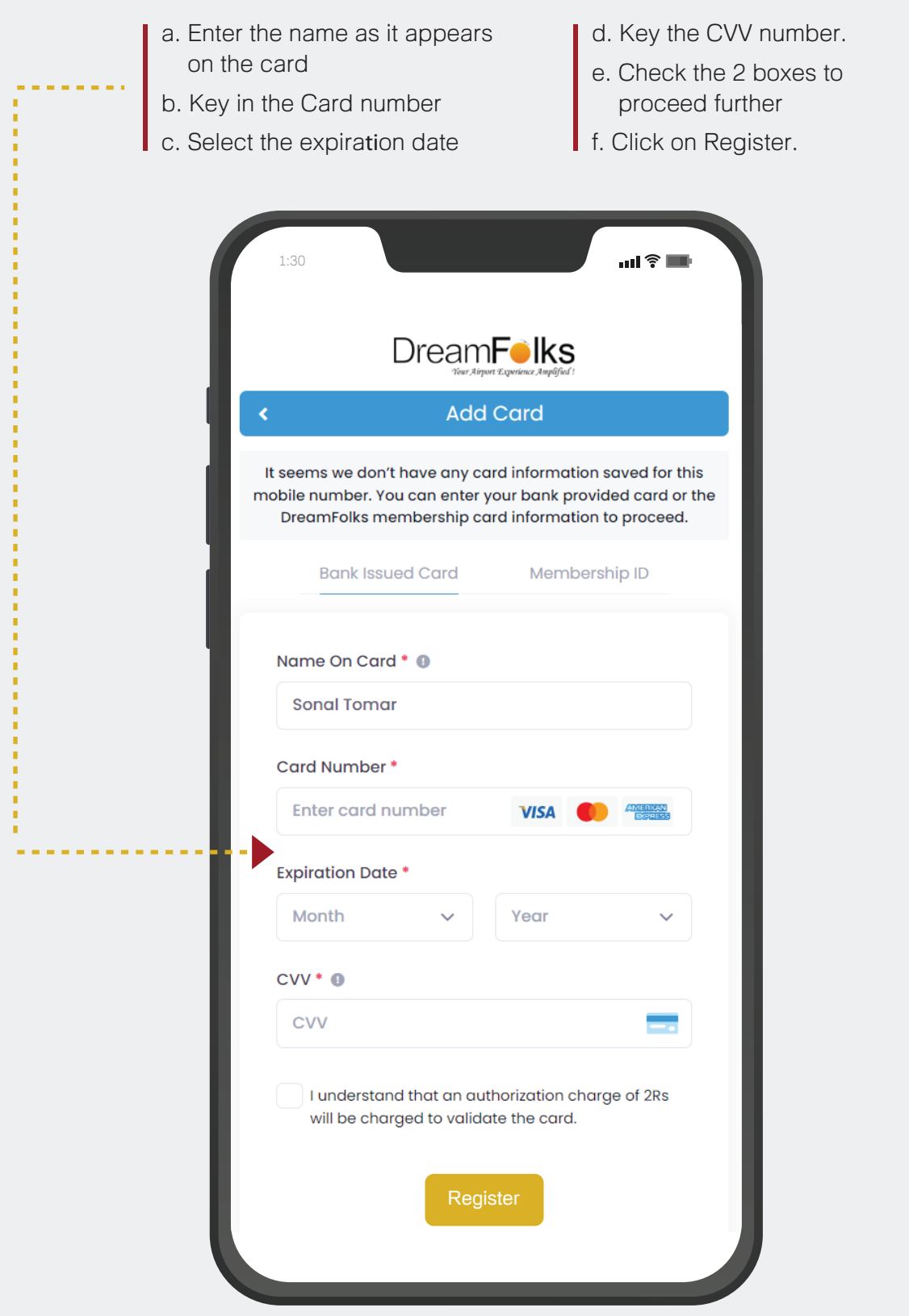

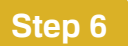

**Step 6** If the bank card details are correct, the user will receive an OTP from the bank for verification. Enter that One Time Password shared by your bank.

FIRST Private

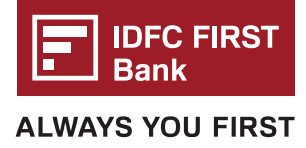

**Step 7** Upon successful authentication of the bank card the 'Home page' will appear, where user<br>can check the services/benefits available on their card.

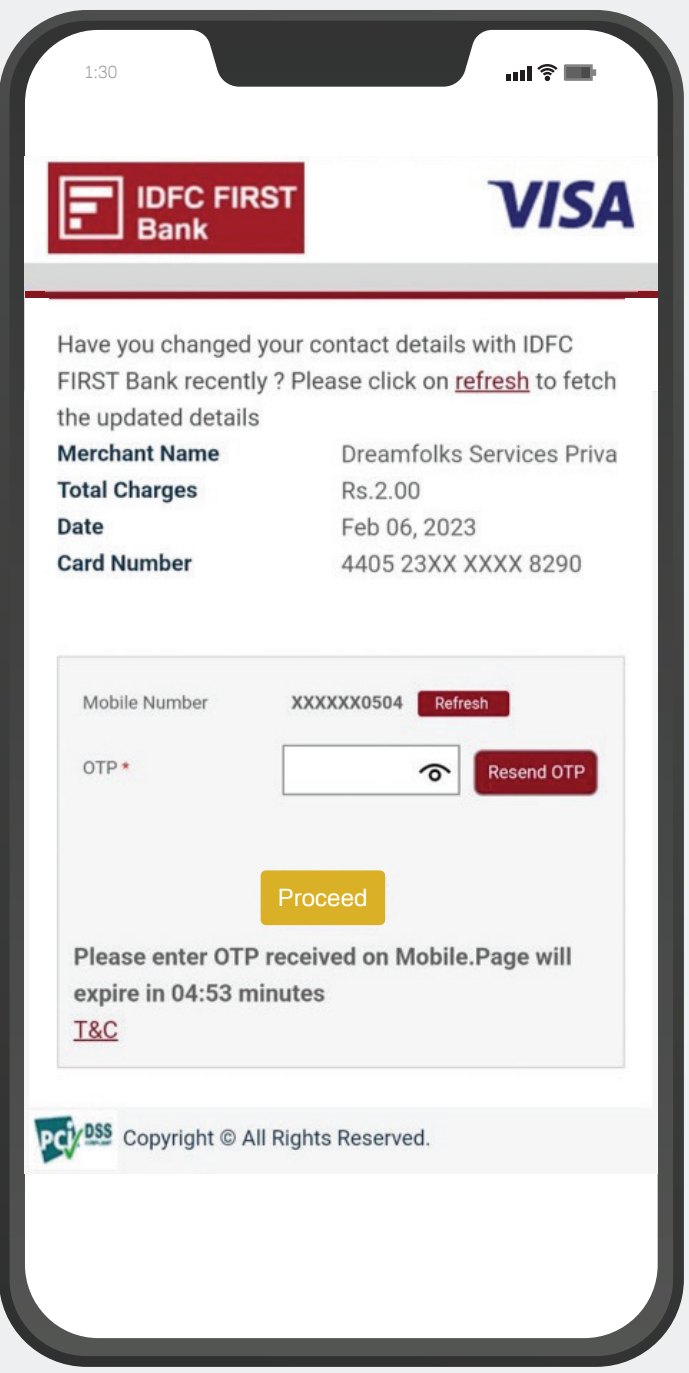

**FIRST** 

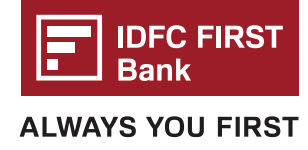

**Step 8** Click on the service that you want to Access by clicking on **BROWSE** button.

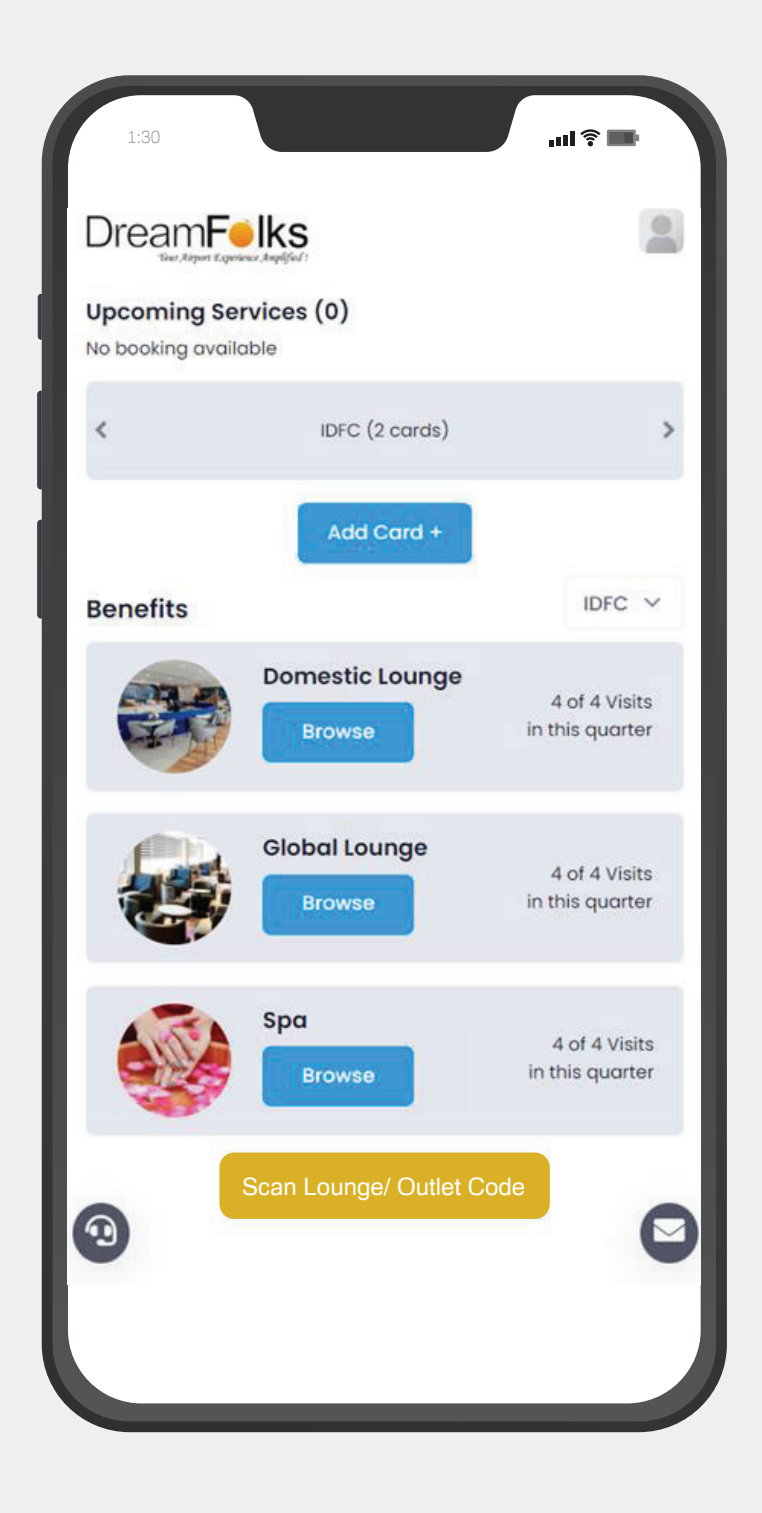

**Step 9**

On selection of service, below screen will appear where user can select the required Airport from the drop-down (Showing results for the IGI Airports). Once the airport is selected, the list of lounges at that airport will display. The user will click on the **ACCESS NOW** button to proceed.

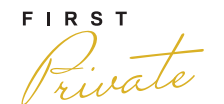

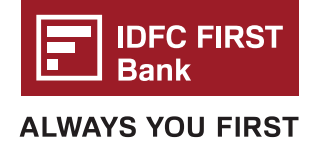

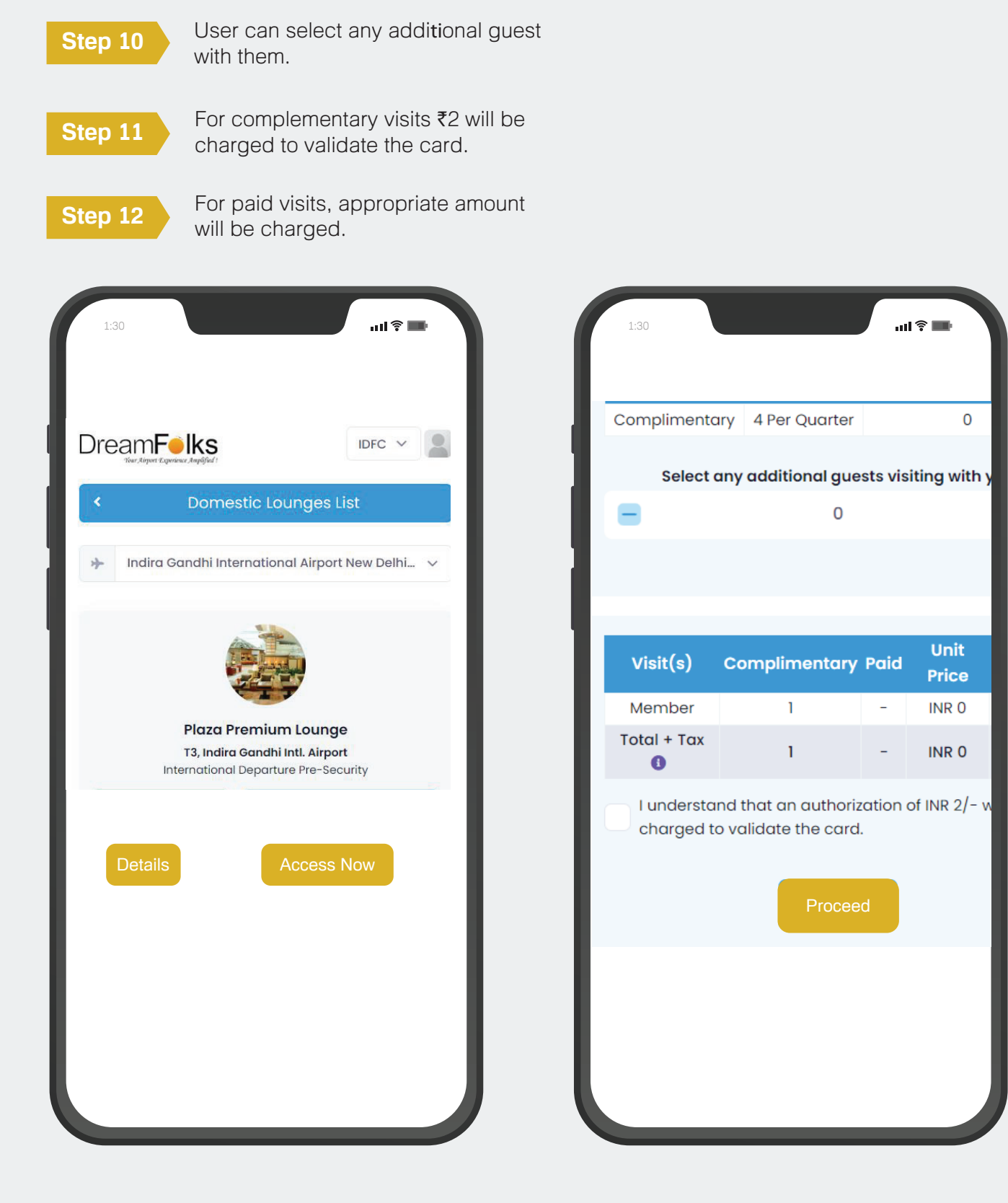

**Step 13** Enter your CVV, click on the box below and submit.

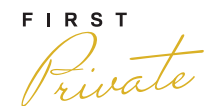

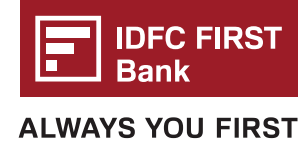

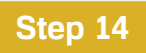

**Step 14** Enter the One Time Password shared by your bank.

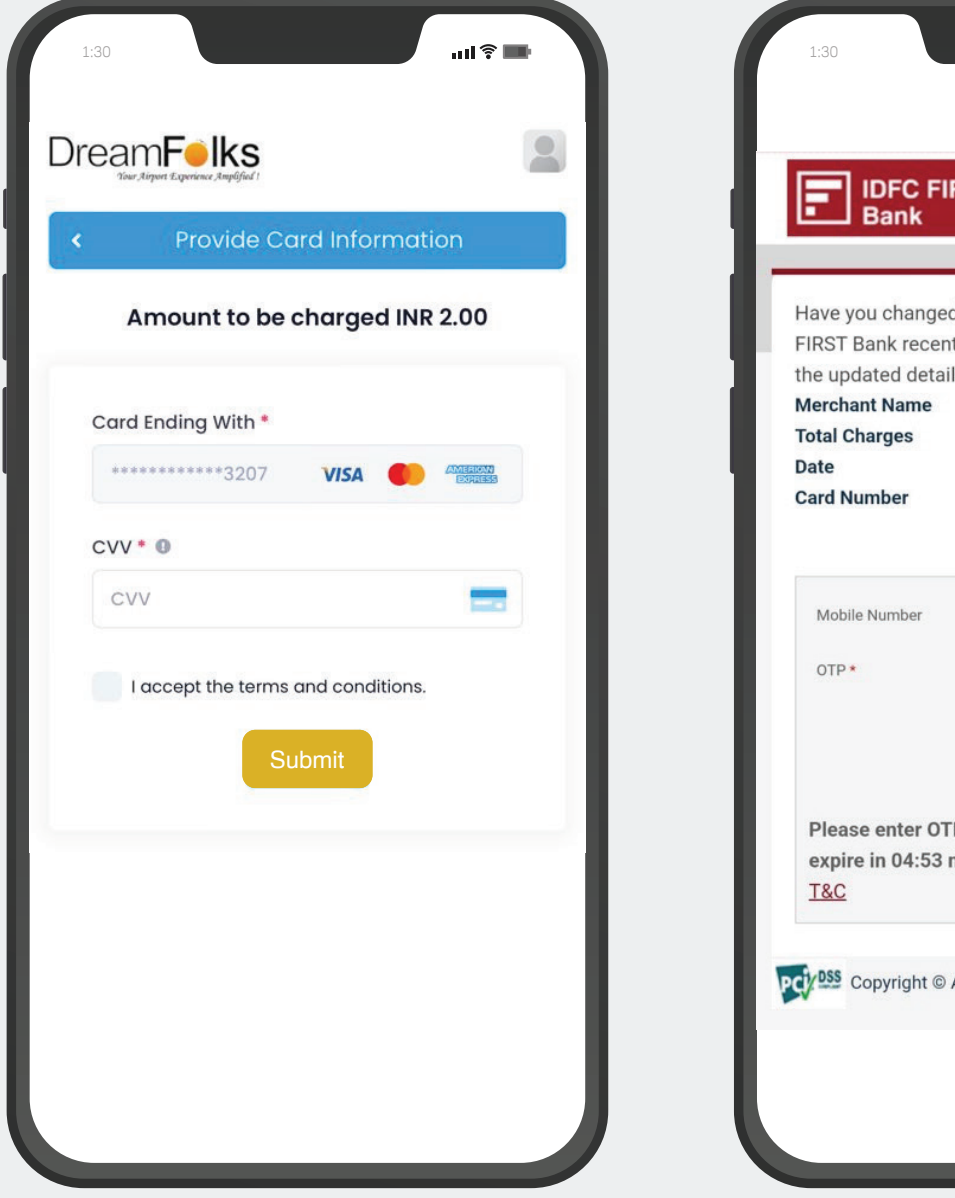

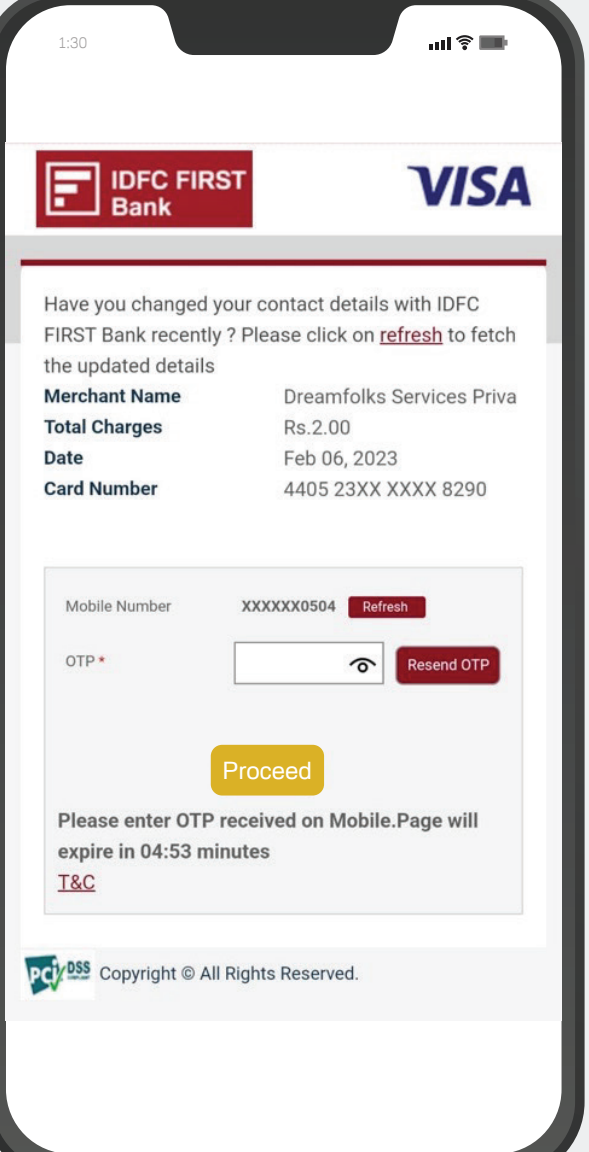

**Step 15**

On successful authentication of the card the QR/Access code will be displayed.

**Step 16** Show the QR code to the lounge operator.

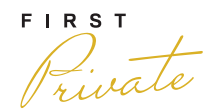

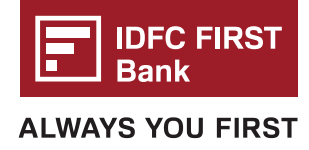

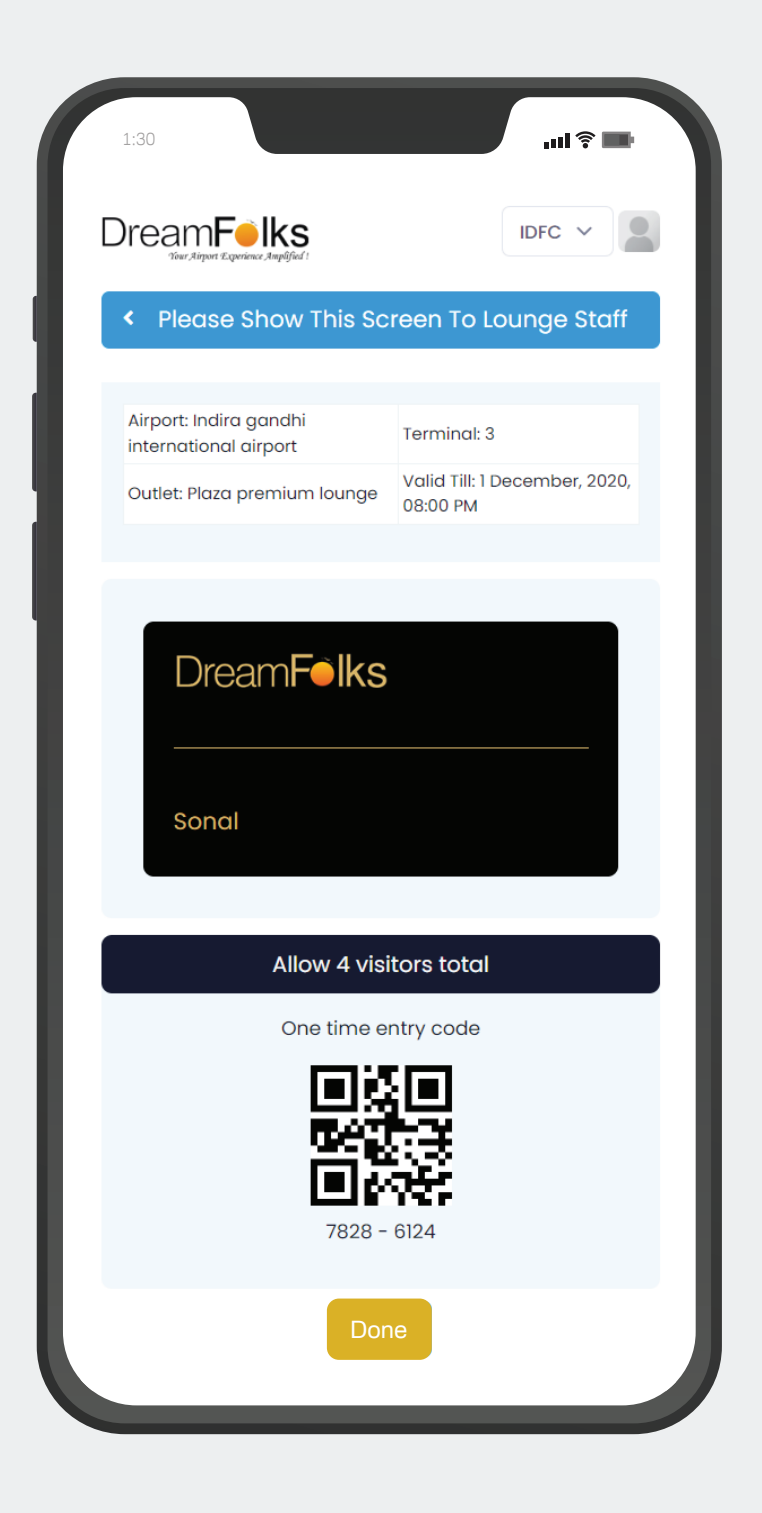

### **Pre-Booking of the Lounge:**

There are certain lounges which require pre booking. The flow of pre booking is as follows: a. For the lounges where pre booking is required, 'Pre book' button will come.

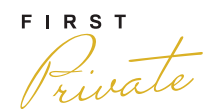

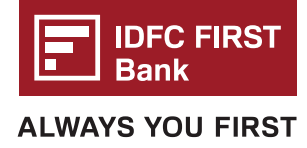

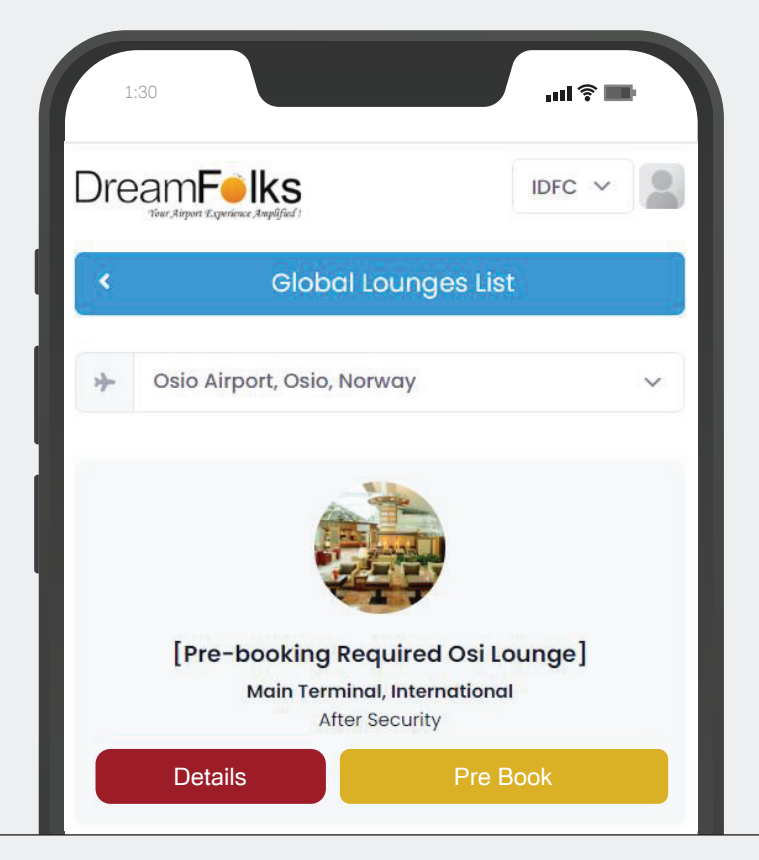

b. Click on 'Prebook' and you will be redirected to the below page:

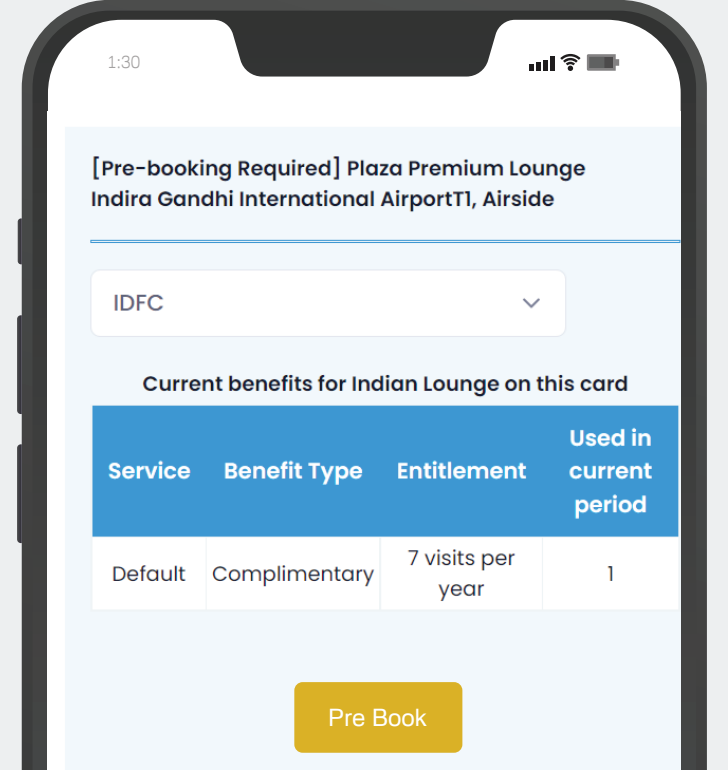

c. Customer will see the below screen to take support from DreamFolks.

$$
\overbrace{\text{private}}^{\text{FIRST}}
$$

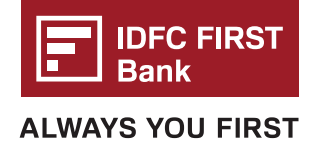

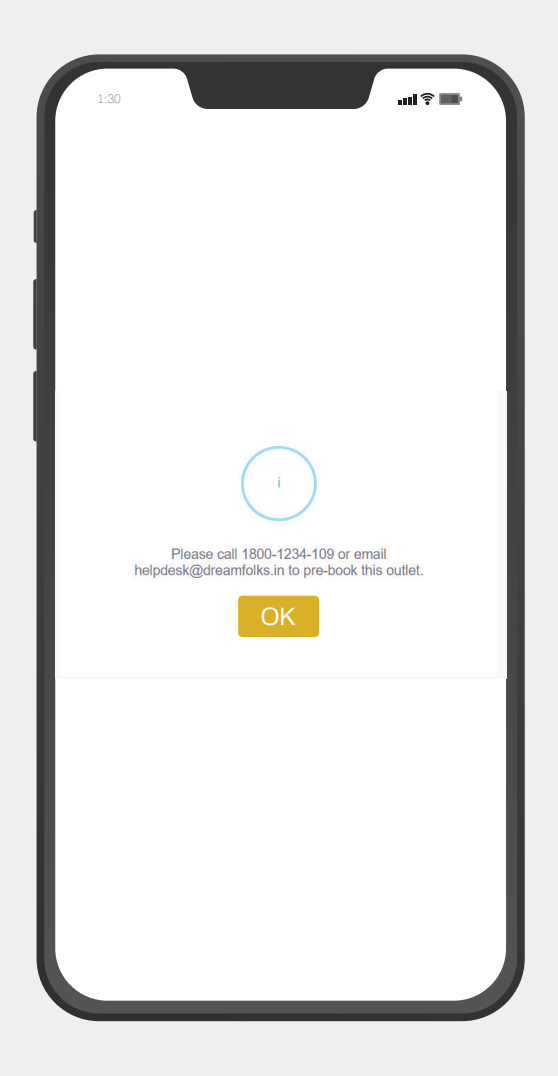

## **d. Below mentioned details needs to be shared with DreamFolks for pre booking.**

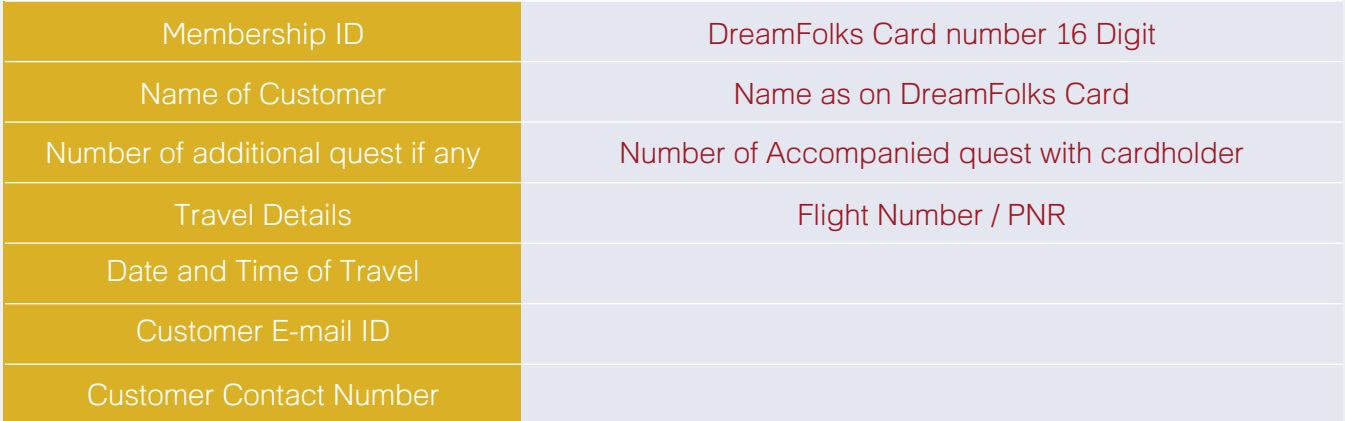

# **Terms and Condition:**

- · Amendments in Booking Once pre booking is done, it can-not be amended, cancelled, trans ferred, or refunded in any manner whatsoever.
- · Pre-booking is subject to slot availability. In-case of unavailability, customer will be informed proactively.
- · All pre-bookings to be raised to Dreamfolks 26-48 hours prior to preferred time slot.
- · Upon successful pre-booking, appropriate complimentary visit/s will be deducted.